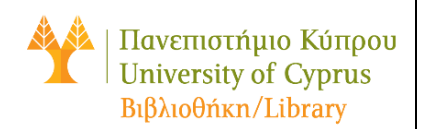

## **Υπηρεσία Στιγμιαίας Ηλεκτρονικής Συνομιλίας «AskLive»** Οδηγός Χρήσης

Όταν η Yπηρεσία «AskLive» είναι **ενεργή (online)**, ένα εκ των δυο πιο κάτω εικονιδίων εμφανίζεται κατω αριστερά στην [ιστοσελίδα](https://library.ucy.ac.cy/) της Βιβλιοθήκης.

## **Chat Badge**

Γράψτε το ερώτημα που θέλετε να απευθύνεται στη βιβλιοθηκονόμο και πατήστε το πλήκτρο «enter».

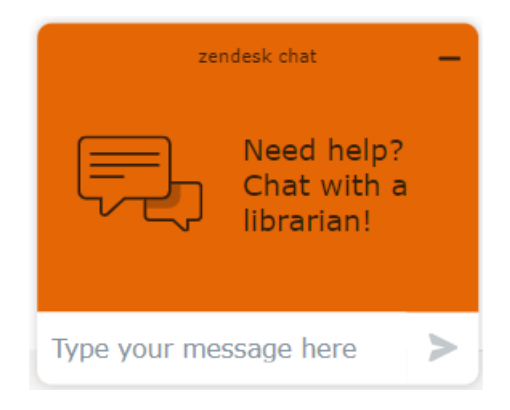

## **Chat Button**

Πατήστε στο εικονίδιο για να συνομιλήσετε με τη βιβλιοθηκονόμο.

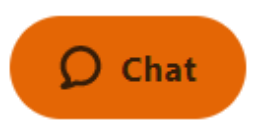

## **Οθόνη Συνομιλίας**

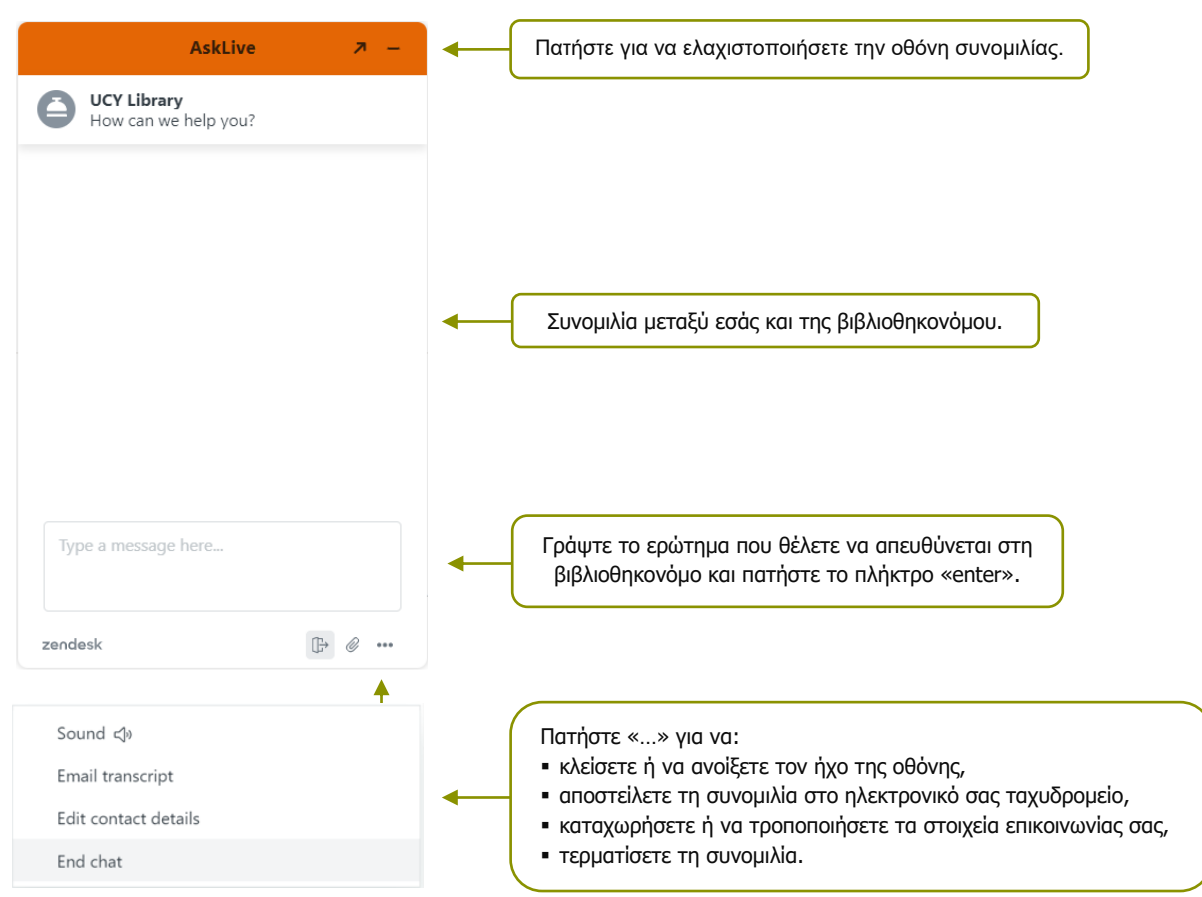

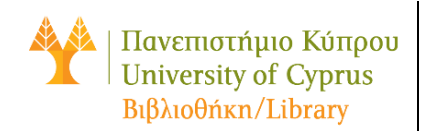

Όταν η Yπηρεσία «AskLive» **ανενεργή (offline)** εμφανίζεται το εικονίδιο κατω αριστερά στην [ιστοσελίδα](https://library.ucy.ac.cy/) της Βιβλιοθήκης. Πατήστε για να  $\Omega$  Help ανοίξετε την οθόνη συνομιλίας και να αποστείλετε το ερώτημά σας στη βιβλιοθηκονόμο.

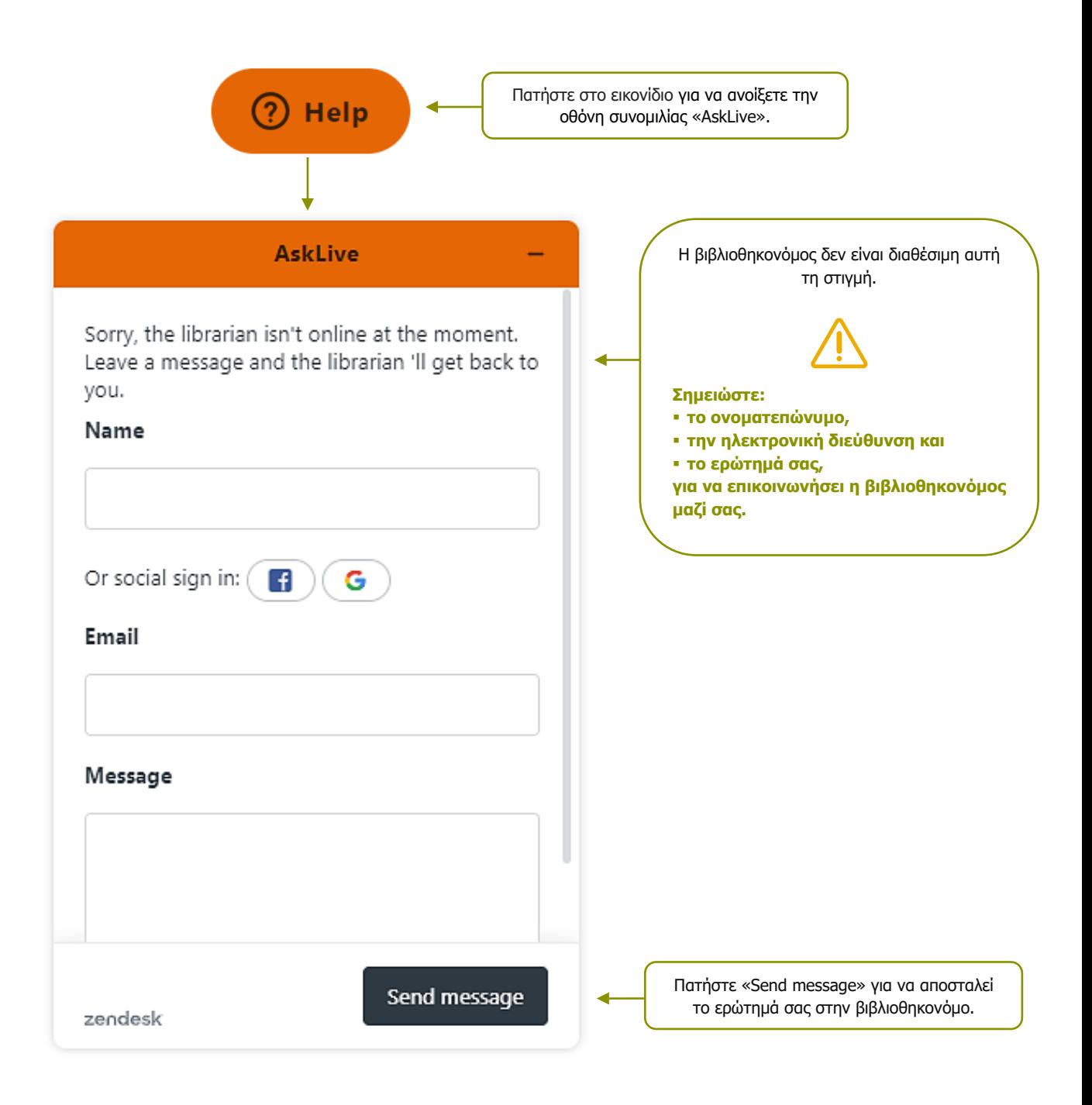